Министерство образования и науки Российской Федерации

Федеральное государственное бюджетное образовательное учреждение высшего образования «Оренбургский государственный университет»

> Кафедра промышленной электроники и информационно-измерительной техники

> > А.В. Хлуденев

# **РАЗРАБОТКА И КОДИРОВАНИЕ АЛГОРИТМОВ ДЛЯ PIC-МИКРО**

Методические указания

Рекомендовано к изданию редакционно-издательским советом федерального государственного бюджетного образовательного учреждения высшего образования «Оренбургский государственный университет» для обучающихся по образовательной программе высшего образования по направлению подготовки 11.03.04 Электроника и наноэлектроника

> Оренбург 2018

Рецензент - кандидат технических наук, доцент С.А. Сильвашко

#### **Хлуденев, А.В.**

Х 60 Разработка и кодирование алгоритмов для PIC-микро: методические указания / А.В. Хлуденев; Оренбургский гос. ун-т. – Оренбург: ОГУ, 2018.

Методические указания содержат рекомендации по выполнению практических заданий по дисциплине "Отладочные средства микропроцессорных систем". Рассмотрены типовые задачи разработки программных средств для микроконтроллеров PIC-micro.

Методические указания предназначены для обучающихся по образовательной программе высшего образования по направлению подготовки 11.03.04 Электроника и наноэлектроника.

> ББК 32.973.26 УДК 004.4 : 681.3.068

Хлуденев А.В., 2018 © ОГУ, 2018

# Содержание

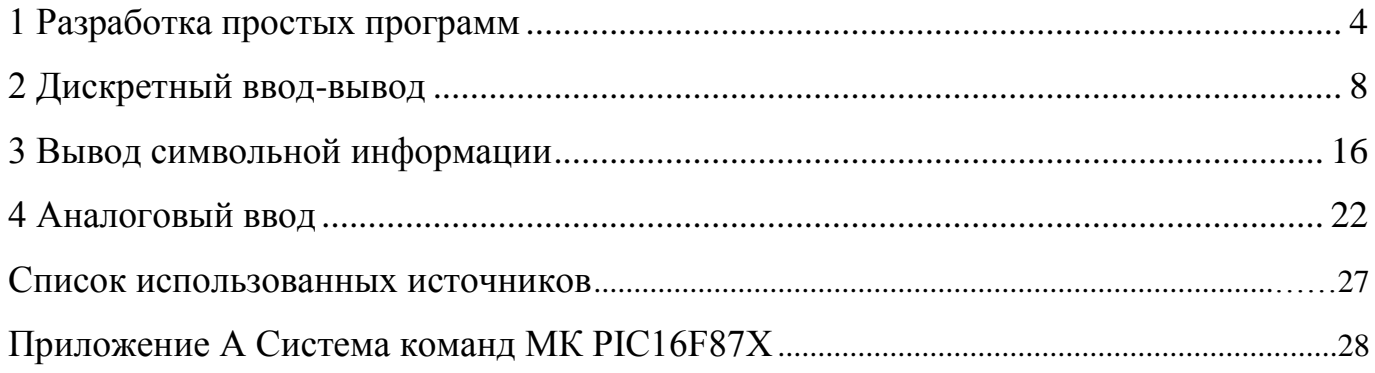

# <span id="page-3-0"></span>1 Разработка простых программ

## 1.1 Описание задания

Необходимо разработать и кодировать на языке Ассемблера микроконтроллера (МК) РІС-тісто алгоритм программы генератора чисел. Числовая последовательность формируется на линиях порта PORTD в соответствии с вариантом задания по таблице 1.1.

Таблица 1.1

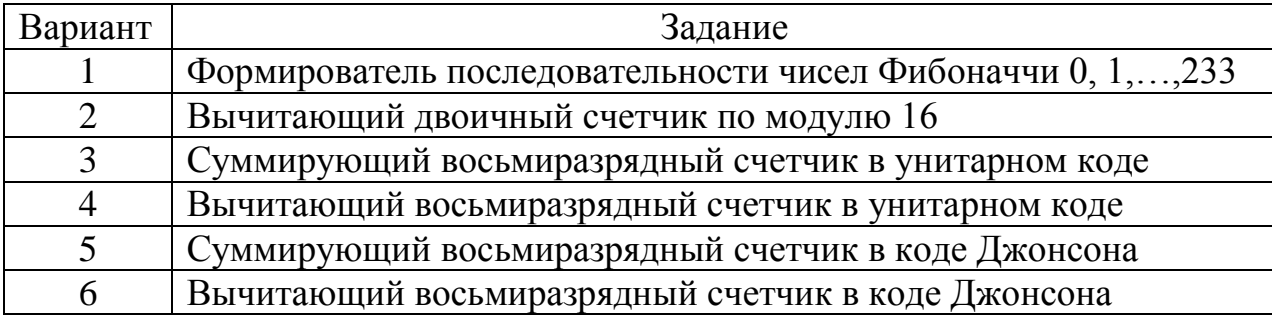

### 1.2 Рекомендации по выполнению

Алгоритм - точный набор инструкций, описывающих последовательность действий некоторого исполнителя для достижения результата, решения некоторой задачи за конечное время. Если исполнителем является процессорное ядро МК, то в конечном итоге набор инструкций необходимо представить в виде последовательности машинных команд - загрузочного кода программы. Кодированное представление алгоритма получают путем последовательного преобразования исходного описания, отличающегося меньшей степенью детализации и представленного в форме, удобной для восприятия человеком.

Исходное представление алгоритм программы обычно формируют по результатам анализа ее функциональной спецификации. По заданию основные функции программы:

- модификация содержимого ячейки Cnt (в соответствии с вариантом задания);

- вывод содержимого ячейки Cnt в порт PORTD.

На рисунке 1.1 приведен пример - схема программы, реализующей алгоритм формирования на линиях порта PORTD числовой последовательности по закону  $\overline{4}$ 

суммирующего десятичного счетчика. При старте программа выполняет инициализацию порта вывода, инициализацию ячейки счетчика Cnt. После чего в теле цикла программы выполняется модификация (инкремент) содержимого ячейки Cnt и вывод ее содержимого в порт PORTD. Если содержимое счетчика превышает допустимое значение, определяемое модулем счета, счетчик обнуляется.

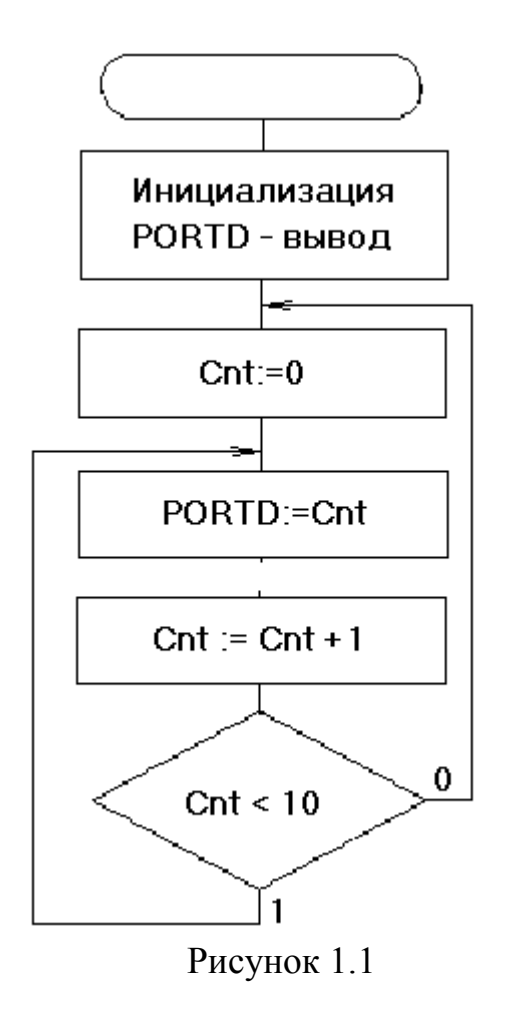

Теперь перейдем к кодированию алгоритма на языке Ассемблера - формированию исходного текста программы. Сводная таблица команд МК РІС16F87Х приведена в приложении А, подробное описание приведено в документации изготовителя [1]. Рекомендуемые структуры исходного текста программ на языке Ассемблера для МК РІС-тісто приводятся в шаблонах системы МРLAB, которые находятся в директории ... MPASM Suite Template \. Варианты шаблонов для получения абсолютного кода программы находятся в папке ..\Code. Для МК типа PIC16F877A шаблон находится в файле 16F877ATEMP.asm.

Упрощенный вариант шаблона с комментариями для программы, не использующей прерывания, приведен ниже:

> $p=16f877a$ , st = OFF list ; директива листинга #include  $\langle p16f877a.inc \rangle$ ; определение переменных МК

CONFIG CP OFF & WDT OFF & BODEN OFF & PWRTE ON & HS OSC & WRT OFF& LVP OFF & DEBUG ON & CPD OFF ; директива установки разрядов слова конфигурации

#### : \*\*\*\*\* Определение переменных

#### ; директивы определения переменных

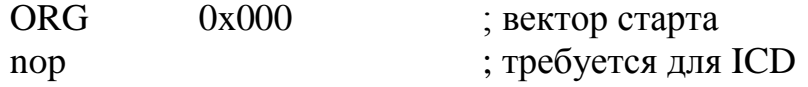

main

; операторы программы

**END** 

; директива окончания программы

Текст программы состоит из следующих разделов:

- директивы листинга, определения модели МК;

- директивы определения переменных;

- директивы указания вектора старта;

- операторы программы;

- директива окончания программы.

В программе используется одна переменная Cnt, выделим для нее первую свободную ячейку в банке 0, используя директиву EQU

 $\text{Cnt}$ **EOU**  $0x20$ : счетчик

Последовательность операторов программы должна соответствовать алгоритму. При старте программы должны выполняться операторы инициализации, а затем операторы основного цикла.

Для настройки линий PORTD на вывод в регистр TRISD необходимо загрузить управляющее слово b'00000000' или очистить регистр TRISD [1]. Регистр TRISD находится в банке 1, поэтому перед использованием оператора очистки регистра TRISD необходимо переключить соответствующие разряды (RP1,RP0) регистра 6

STATUS. После очистки регистра TRISD необходимо вернуть исходное состояние измененных разрядов (RP0) регистра STATUS. Для наглядности вместо инструкций установки и сброса разрядов регистра STATUS можно использовать директивы

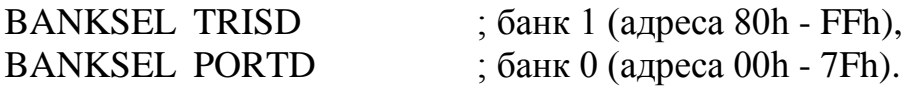

При трансляции эти директивы будут заменены соответствующими инструкциями.

Особенностью системы команд МК РІС-micro является отсутствие команд сравнения и условных переходов. Поэтому эти действия необходимо выполнить, используя реализованные операции системы команд.

Сравнение слов информации обычно реализуют путем вычитания без сохранения разности. Результат сравнения можно оценить по значениям признаков выполнения операции (флагов):  $C$  – признака переноса и Z – признака нулевого результата. Вычитание константы можно заменить сложением с константой противоположного знака. В результате сложения:

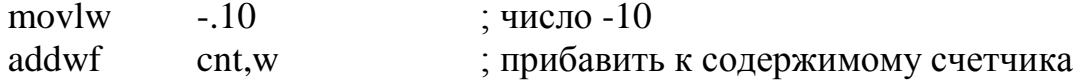

флаг С установится, если условие cnt < 10 не выполняется. Ветвление алгоритма можно реализовать с помощью команд:

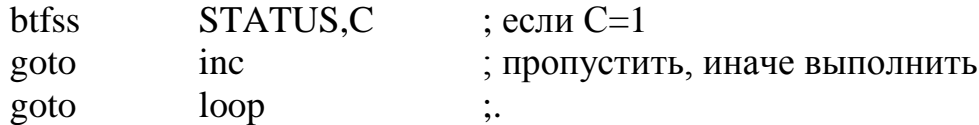

Eсли C=0 (cnt<10), будет выполнен переход на метку Inc, иначе переход на метку Loop.

Сформированный исходный текст программы приведен ниже

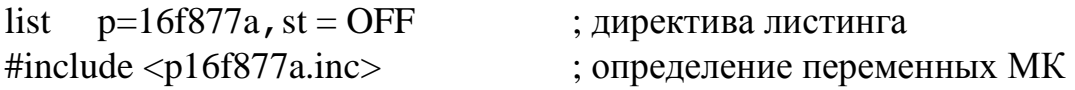

CONFIG CP OFF & WDT OFF & BODEN OFF & PWRTE ON & HS OSC & WRT OFF& LVP OFF & DEBUG ON & CPD OFF ; директива установки разрядов слова конфигурации

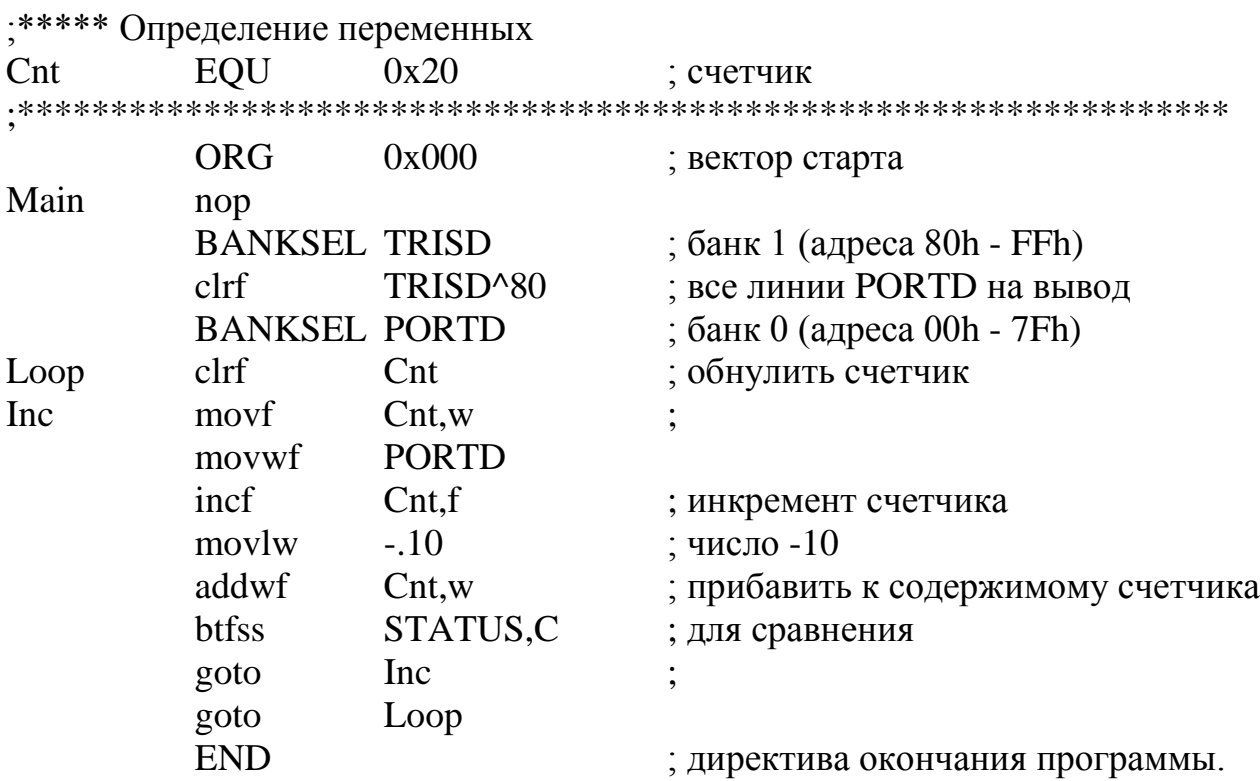

### <span id="page-7-0"></span>2 Дискретный ввод-вывод

#### 2.1 Описание залания

Необходимо разработать и кодировать на языке Ассемблера алгоритм программы дискретного ввода-вывода для МК типа РІС16F877А.

Нажатие с последующим отпусканием кнопки RC1 должно вызывать модификацию содержимого ячейки Cnt. Содержимое ячейки Cnt должно отображаться на светоизлучающих диодах, подключенных к линиям порта PORTD. Варианты заданий приведены в таблице 1.1. Для вариантов  $1 - 2$  информация должна быть представлена в десятичном коде, для вариантов  $3 - 6$  в шестнадцатеричном коде.

#### 2.2 Рекомендации по выполнению

Функции программы:

- опрос кнопки, подключенной к линии порта PORTC (RC1);
- модификация содержимого ячейки Cnt;
- вывод содержимого ячейки Cnt в порт PORTD.

На рисунке 2.1 приведен пример - схема программы, реализующая алгоритм счетчика по модулю 10 числа нажатий на кнопку RC1.

При старте программы выполняется инициализация портов ввода и вывода, инициализация ячейки счетчика Cnt. После чего в теле цикла программы выполняется вывод содержимого ячейки Cnt в порт PORTD. Состояние линий порта PORTC копируется в ячейку PCh0.

Активному (нажатому) состоянию кнопки соответствует низкий потенциал на линии PORTC. Пассивному (отжатому) состоянию кнопки соответствует высокий потенциал, который обеспечивается подтягивающими резисторами. Все механические кнопки имеют негативное свойство, известное как «дребезг» контактов, которое обусловлено колебаниями упругих контактов при их замыкании и размыкании. Длительность колебаний составляет несколько миллисекунд. В устройствах на базе МК обычно используют программные способы подавления «дребезга» контактов. Простейший из них основан на ограничении минимальных интервалов времени между последовательными операциями анализа состояния входных линий порта. Для надежного считывания состояний кнопки величина этих интервалов не должна быть меньше 5 - 10 мс. Для подавления «дребезга» контактов в цикл основной программы включен оператор вызова подпрограммы задержки D5ms.

По комбинации значений  $0 - 1 - 1$  соответствующего разряда в ячейках PCh0, PCh1, PCh2 (копии PORTC в текущем и двух предыдущих циклах программы) определяется активность линии входного порта. Для этого вычисляется значение переменной

 $Key = \overline{PCh0}$  & PCh1 & PCh2

и анализируется состояние ее разряда Key.1. В случае если Key.1 = 1 (кнопка нажата), изменяется содержимое ячейки Cnt.

При вызове подпрограммы задержки D5ms происходит инициализация счетчика миллисекунд Count ms. Подпрограмма выполняется, пока Count ms не достигнет значения 0. Декремент переменной Count ms через одну миллисекунду выполняет подпрограмма обработки прерываний INT.

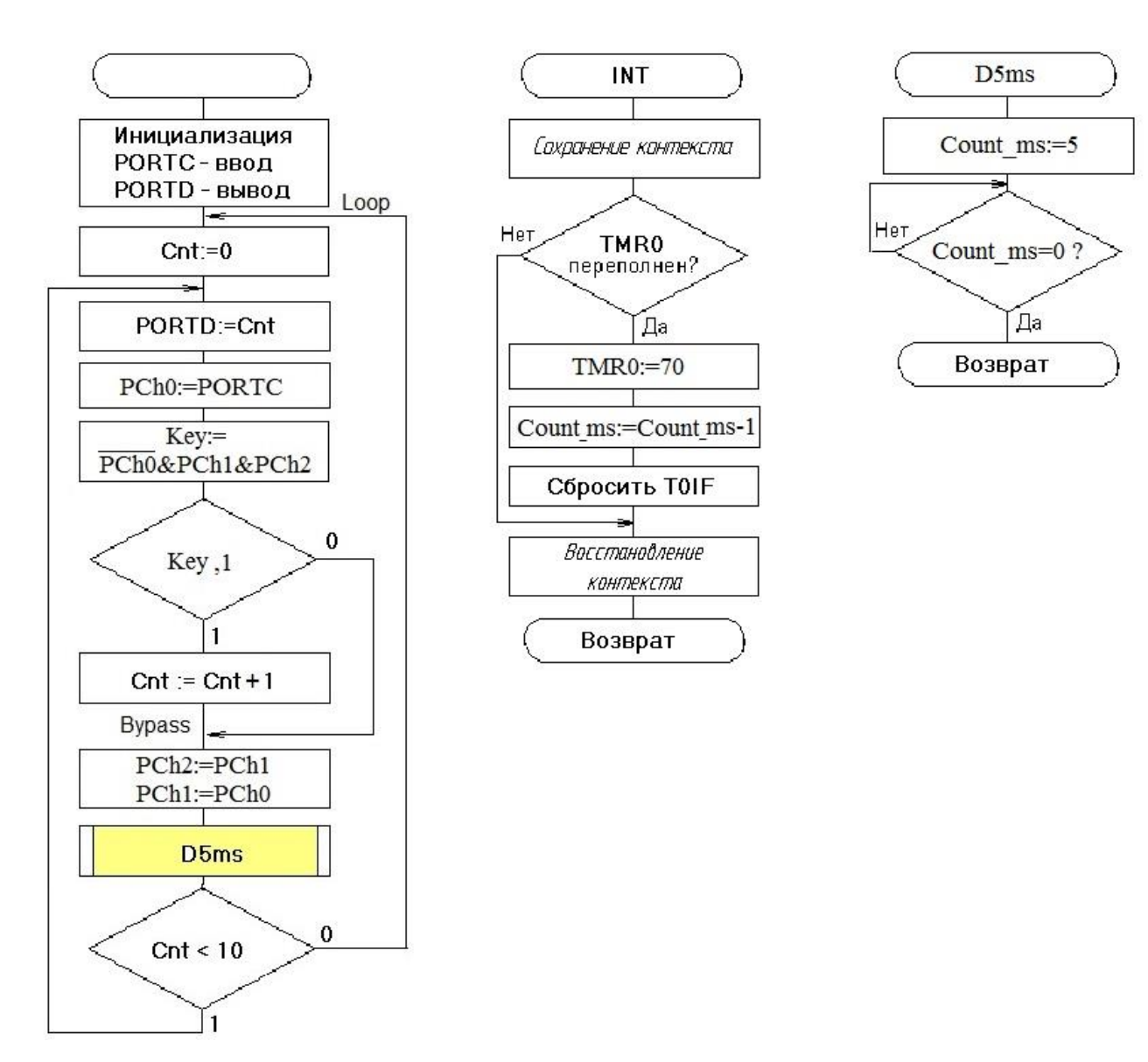

Рисунок 2.1

Функциональная схема таймера приведена на рисунке 2.2.

Режим работы таймера определяется состоянием разрядов регистра OPTION\_REG (таблица 2.1).

Если бит T0CS=0, то TMR0 работает от внутреннего тактового генератора, инкремент счетчика происходит в каждом машинном цикле. На входе TMR0 может быть включен предделитель частоты, если бит PSA=0. Коэффициент деления определяется значениями разрядов PS2:PS0. Значение коэффициента деления частоты 1:16 получается при <PS2:PS0> = 011. Для настройки TMR0 на данный режим в регистр OPTION\_REG необходимо загрузить управляющее слово b'10000011'.

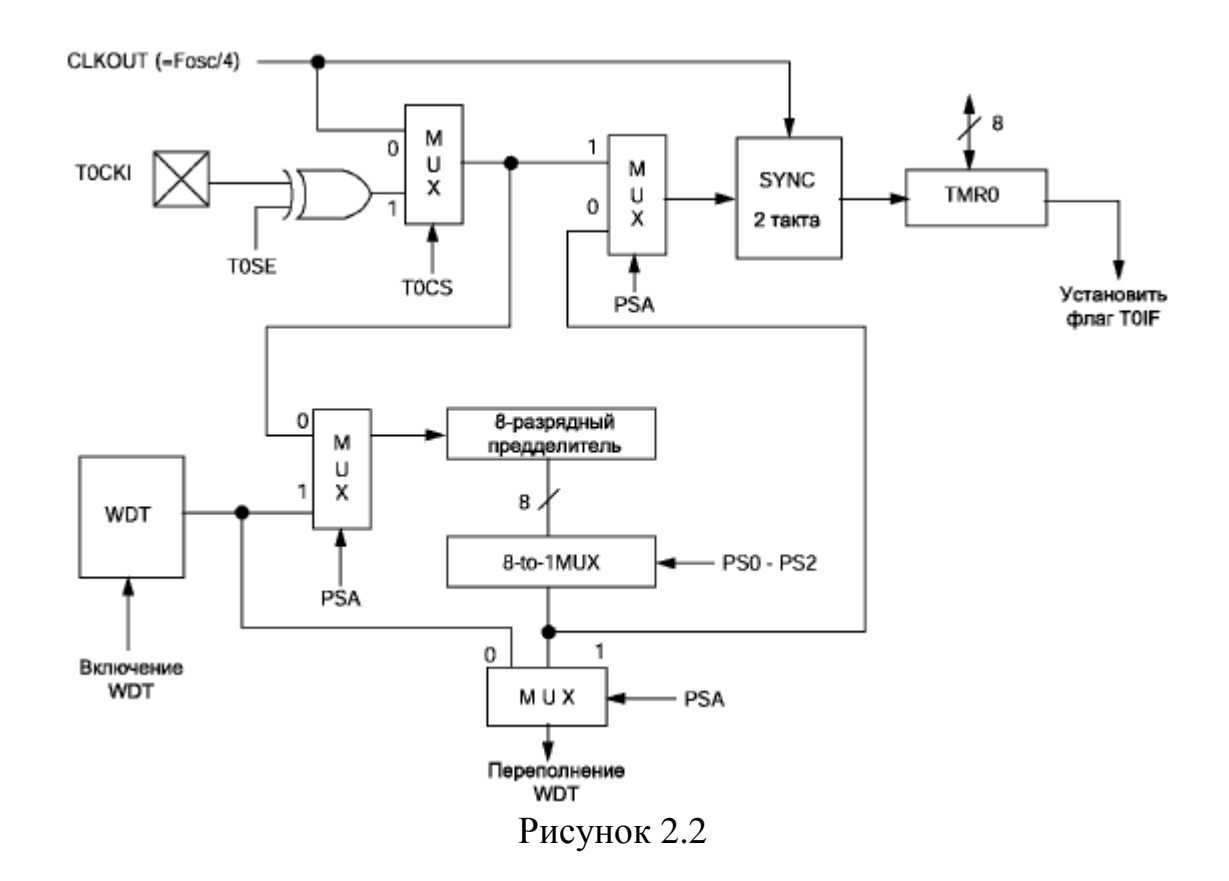

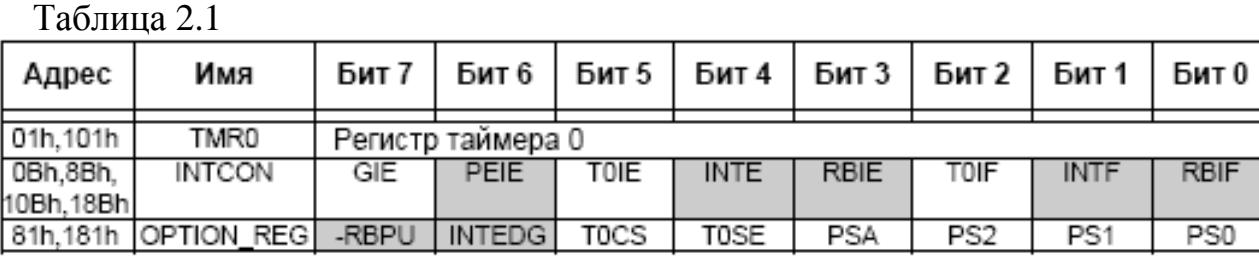

При переполнении таймера устанавливается флаг T0IF (регистр INTCON). После анализа флага, его необходимо программно сбросить и выполнить загрузку константы в таймер TMR0. При загрузке константы 70 при тактовой частоте МК F=12 МГц интервал времени между двумя переполнениями таймера составит:

 $T_{\text{TMR}} = 4.2^4.186/F = 4.16(256-70)/12.10^6 = 0.992$  Mc.

Погрешность формирования интервала 1 мс не превысит

 $(1 - 0.992) \cdot 100 \% = 0.8 \%$ .

При возникновении прерывания МК выполняет текущую команду, запоминает адрес следующей команды (точки возврата) в стеке и передает управление подпрограмме обработки прерывания. После обработки прерывания из стека извлекается

адрес точки возврата, и управление передается прерванному процессу. Это позволяет МК своевременно реагировать на различные события, при условии, что обработка прерываний занимает не слишком много времени. При возникновении нескольких прерываний от различных источников, их обработка выполняется последовательно в соответствии с приоритетами.

Для данной задачи прерывания будут возникать при переполнении таймера TMR0. Микроконтроллеры семейства PIC16F87x имеют 14 источников прерываний [1]. Логическая схема формирования запроса прерывания приведена на рисунке 2.3. Регистр INTCON содержит флаги отдельных прерываний, биты разрешения этих прерываний и бит глобального разрешения прерываний GIE.

Если бит GIE (INTCON,7) установлен в '1', разрешены все немаскированные прерывания. Если GIE=0, то все прерывания запрещены. Каждое прерывание в отдельности может быть разрешено/запрещено установкой/сбросом соответствующего бита разрешения. При сбросе микроконтроллера бит GIE сбрасывается в '0'.

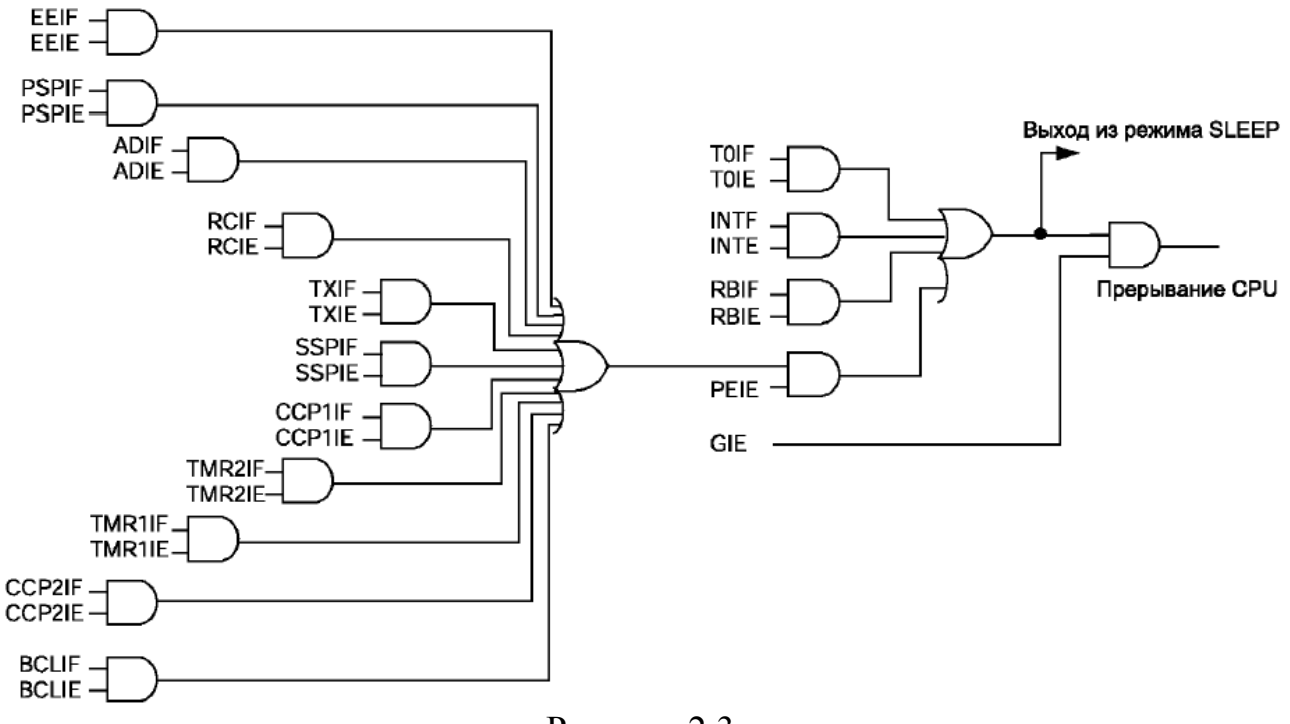

Рисунок 2.3

12 В регистре INTCON находятся флаги прерываний: от внешнего сигнала INT, от изменения уровня сигнала на входах RB7:RB4, от переполнения TMR0 (таблица 2.2). В регистрах PIR1, PIR2 содержатся флаги прерываний периферийных модулей

микроконтроллера, а в регистрах PIE1, PIE2 соответствующие биты разрешения прерываний. В регистре INTCON находится бит разрешения прерываний от периферийных модулей РЕІЕ.

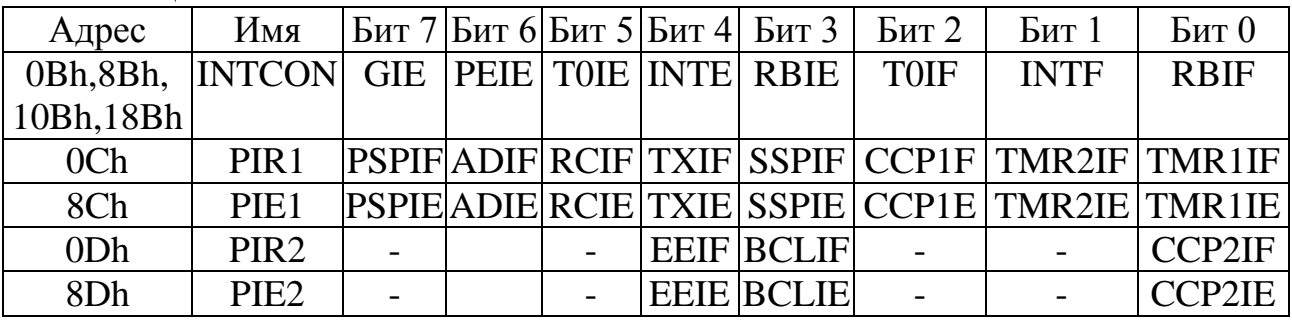

Таблица 2.2

При переходе в подпрограмму обработки прерываний бит GIE аппаратно сбрасывается в '0', запрещая прерывания, адрес возврата из подпрограммы обработки прерываний помещается в стек, а в счетчик команд РС загружается вектор прерывания 0х0004. Источник прерываний можно определить проверкой флагов прерываний. Чтобы избежать повторного перехода на обработку прерывания необходимо сбросить установленный флаг обрабатываемого прерывания.

При возвращении из подпрограммы обработки прерывания, по команде RETFIE, бит GIE аппаратно устанавливается в '1', разрешая все немаскированные прерывания. Прерывание при переполнении таймера TMR0 можно запретить, сбросив бит T0IE в регистре INTCON.

Микроконтроллеры РІС16F87х не имеют специальных команд для сохранения содержимого аккумулятора и специальных регистров во время обработки прерывания с последующим их восстановлением. Автоматически сохраняется только значение программного счетчика для возврата из подпрограммы. Поэтому необходимо программно сохранять контекст (содержимое аккумулятора W и регистра STATUS). С учетом этой особенности шаблон программы с комментариями приведен ниже:

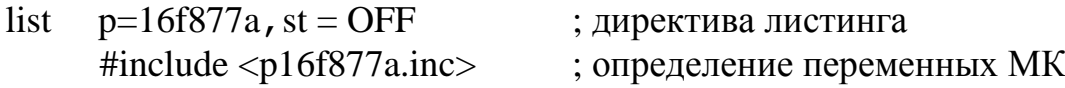

CONFIG CP OFF & WDT OFF & BODEN OFF & PWRTE ON  $&$ HS OSC & WRT OFF& LVP OFF & DEBUG ON & CPD OFF

; директива установки разрядов слова конфигурации

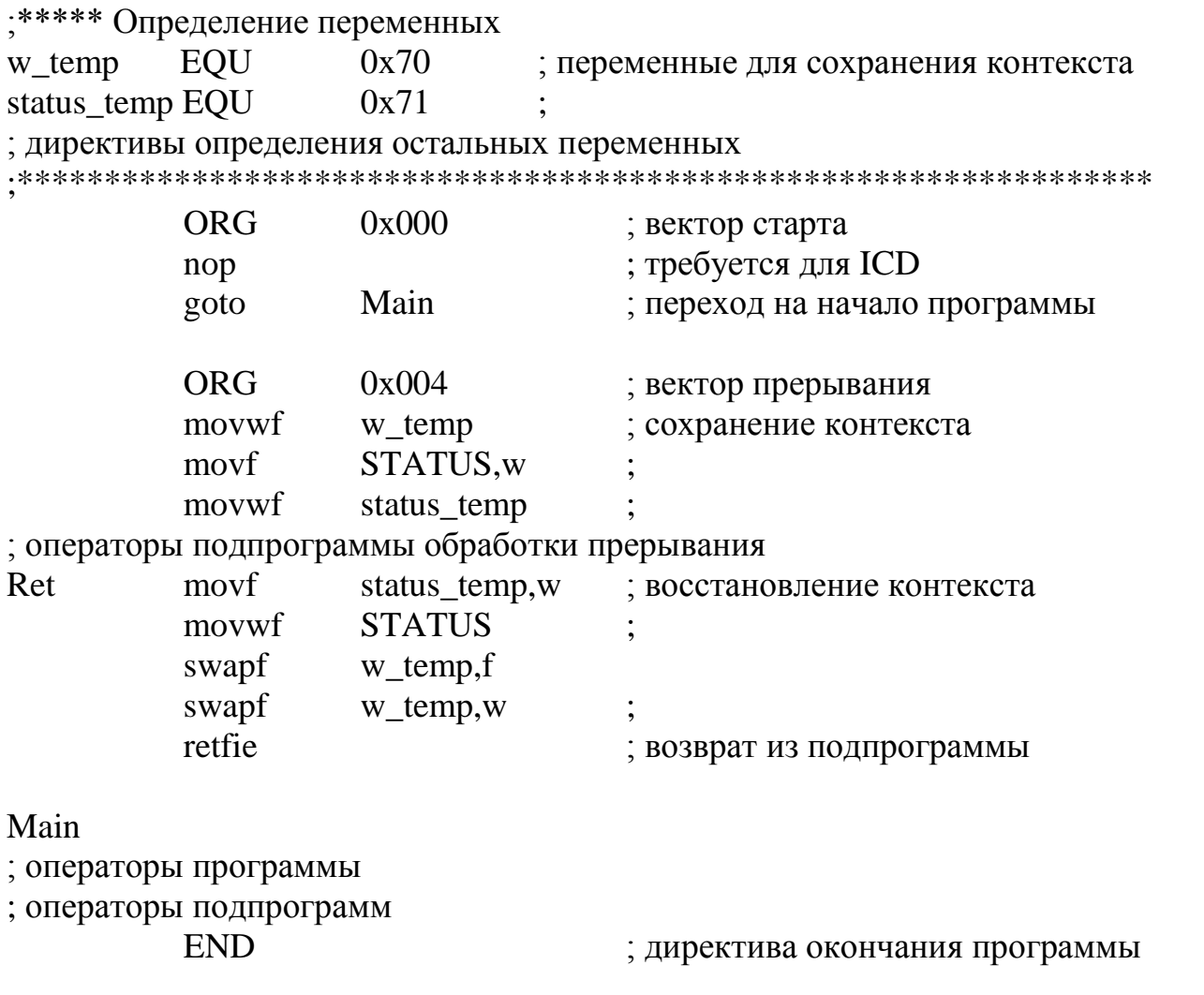

Использование команды swapf для загрузки и выгрузки значений обусловлено тем, что эта команда не изменяет состояние флага нулевого результата Z регистра STATUS. Применение команды movf сократило бы программный код, но тогда при сохранении аккумулятора может быть изменено состояние бита Z, что в общем случае недопустимо. Корректное программирование требует, чтобы при возвращении из подпрограммы прерывания значения регистров W и STATUS были восстановлены абсолютно точно.

Операторы подпрограммы обработки прерывания:

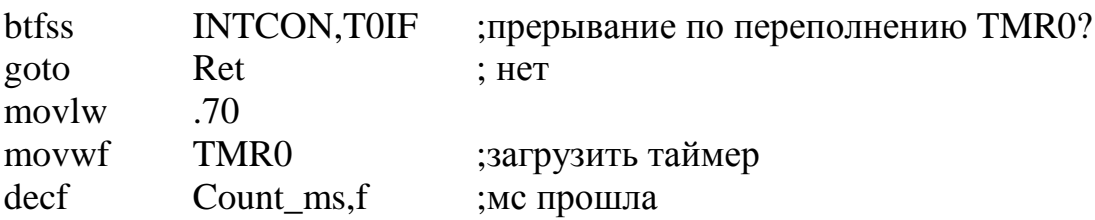

bcf INTCON,T0IF ;сбросить флаг прерывания.

Для настройки линий PORTC на ввод в регистр TRISC необходимо загрузить управляющее слово b'11111111'. Для настройки линий PORTD на вывод в регистр TRISD необходимо загрузить управляющее слово b'000000000'.

Операторы инициализации:

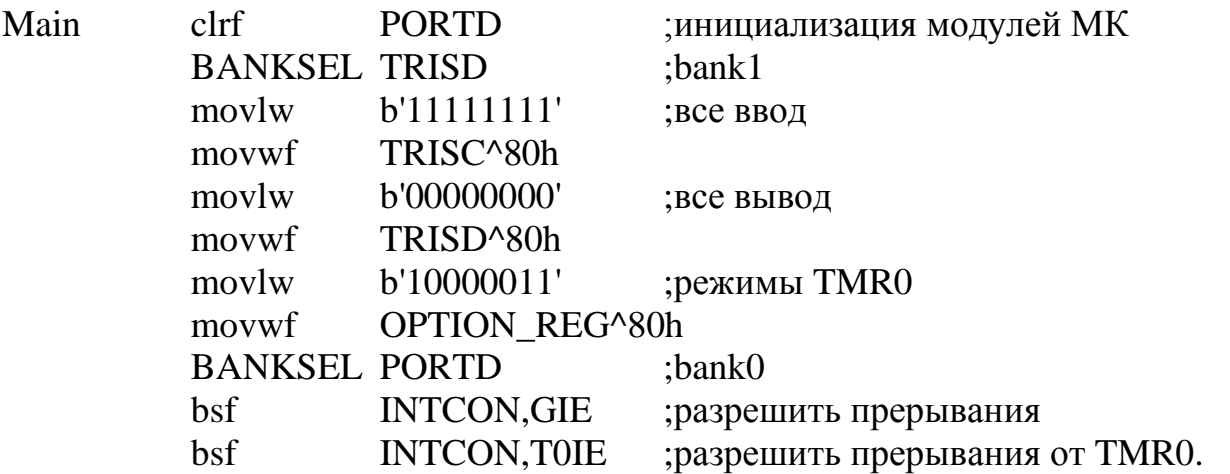

Операторы основного цикла программы:

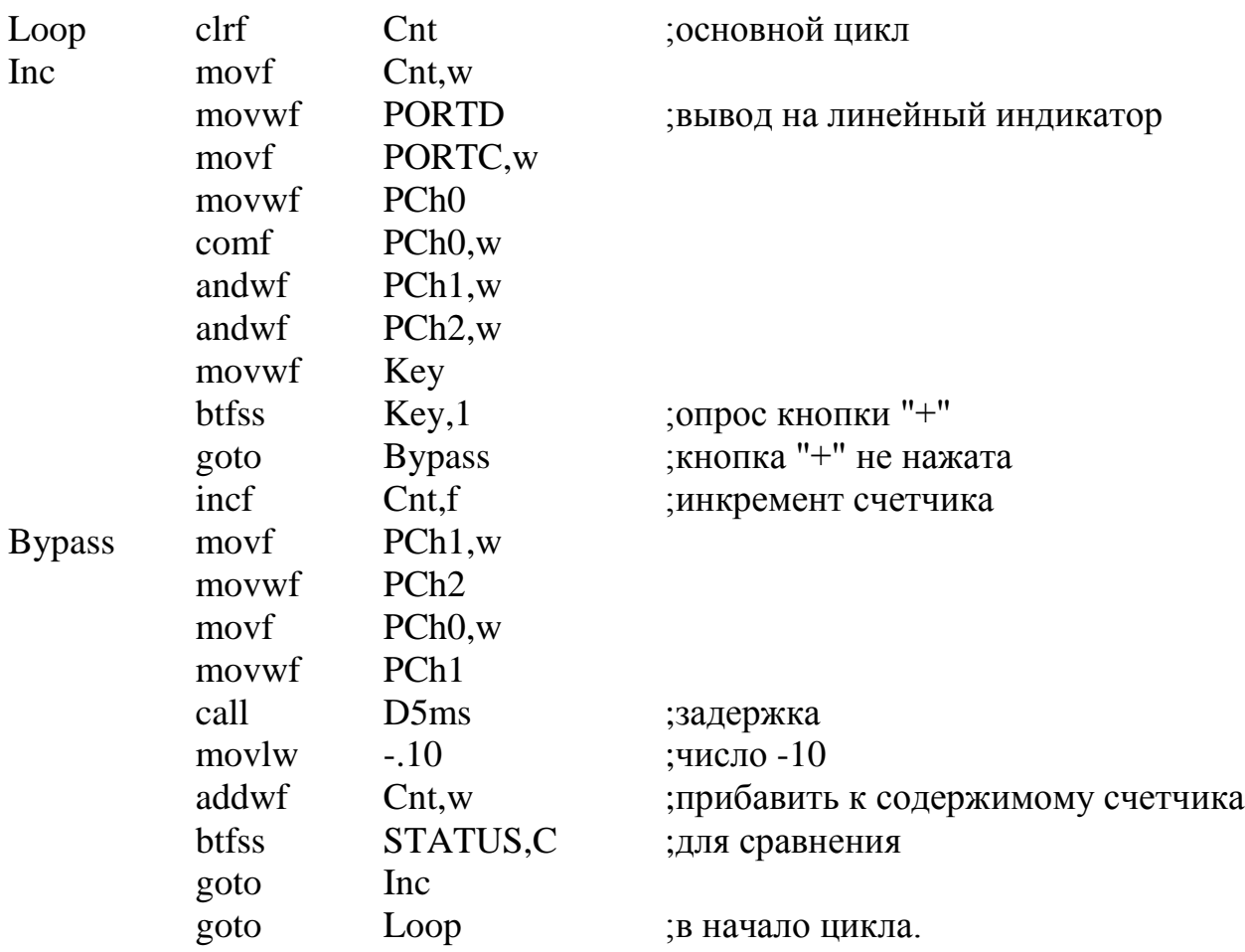

Исходный текст подпрограммы задержки:

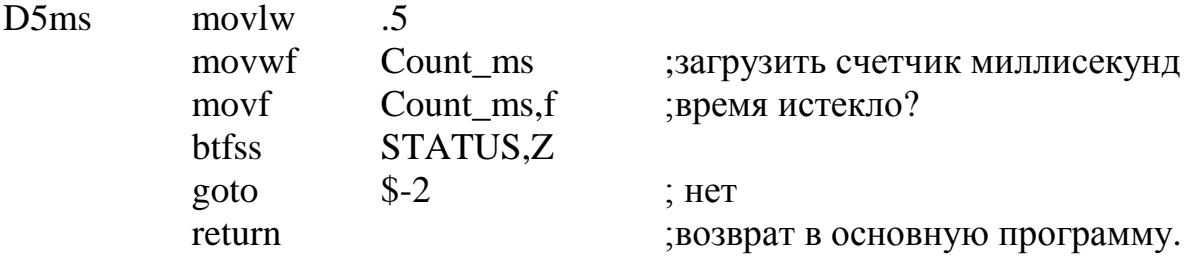

# <span id="page-15-0"></span>3 Вывод символьной информации

### 3.1 Описание залания

Необходимо разработать и кодировать на языке Ассемблера алгоритм программы вывода символьной информации для МК типа РІС16F877А.

Нажатие с последующим отпусканием кнопки RC1 должно вызывать модификацию содержимого ячейки Cnt. Содержимое ячейки Cnt должно отображаться на 7сегментных индикаторах в десятичном коде для вариантов  $1 - 3$  и в шестнадцатеричном коде для вариантов 4 -6. Варианты заданий приведены в таблице 1.1.

## 3.2 Рекомендации по выполнению

Символьные индикаторы являются элементом человеко-машинного интерфейса (НМІ). В простых задачах используют 7-сегментные индикаторы для отображения десятичных цифр и других символов, например, некоторых букв латинского алфавита. Схема включения 4-разрядного 7-сегментного индикатора с общим катодом приведена на рисунке 3.1. Аноды светоизлучающих сегментов всех разрядов подключим к линиям порта PORTD. Общий катод каждого разряда управляются транзисторным ключом. Управление ключами будут обеспечивать четыре линии порта **PORTR** 

Данное включение предполагает использование динамической индикации: на линии порта PORTD поочередно выводятся коды символов разрядов и открывается соответствующий транзисторный ключ. Чтобы мерцание индикаторов не было заметно, частота сканирования разрядов должна быть не менее 50 Гц. Если принять,

что в цикле программы длительностью 5 мс будет выводиться символ одного разряда, то период сканирования составит 20 мс.

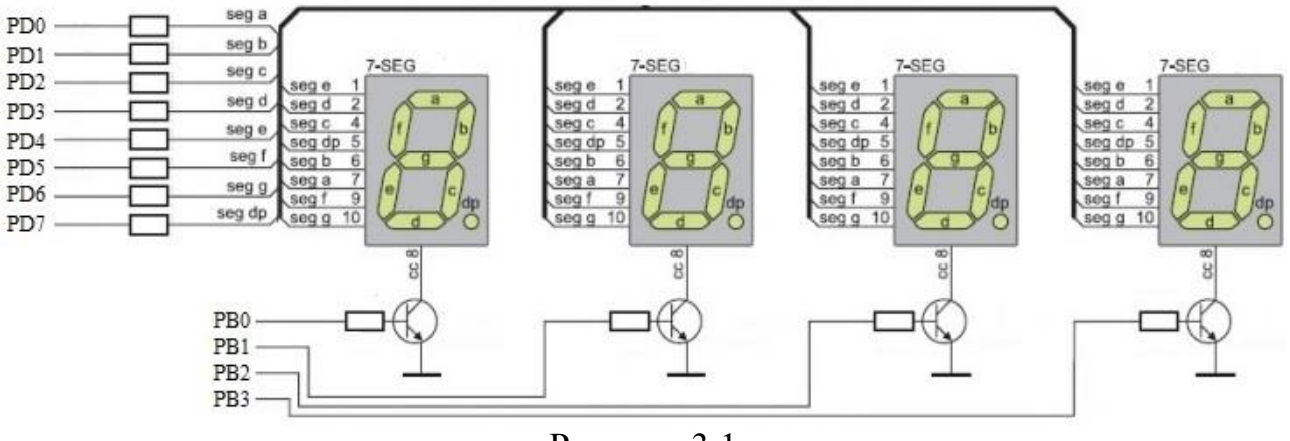

Рисунок 3.1

Схема алгоритма примера программы вывода в десятичном коде значения декадного счетчика приведена на рисунке 3.2. Выводимая информация - значение переменной Cnt преобразуется и выводится на 7-сегментные индикаторы.

Для этого используются:

- подпрограмма В2\_ВСD для преобразования двоичного кода в двоичнодесятичный (аргумент функции двух байтный двоичный код в ячейках H byte, L\_byte; значение функции трехбайтный BCD в ячейках R0,R1,R2);

- подпрограмма Pack, выполняющая переформатирование данных (аргумент функции двухбайтный BCD в ячейках R1, R2; значение функции 7-сегментный код разрядов в ячейках Dig4 - Dig1);

- подпрограмма вывода данных через порты Dis7seg.

Алгоритм функции B2 BCD и функции BINto7Seg, вызываемой из подпрограммы Pack для преобразования 4-разрядного двоичного кода символа в 7сегментный код, на рисунке 3.2 не приведены. Программа использует подпрограмму задержки D5ms и подпрограмму обработки прерываний Int (алгоритм приведен на рисунке 2.2).

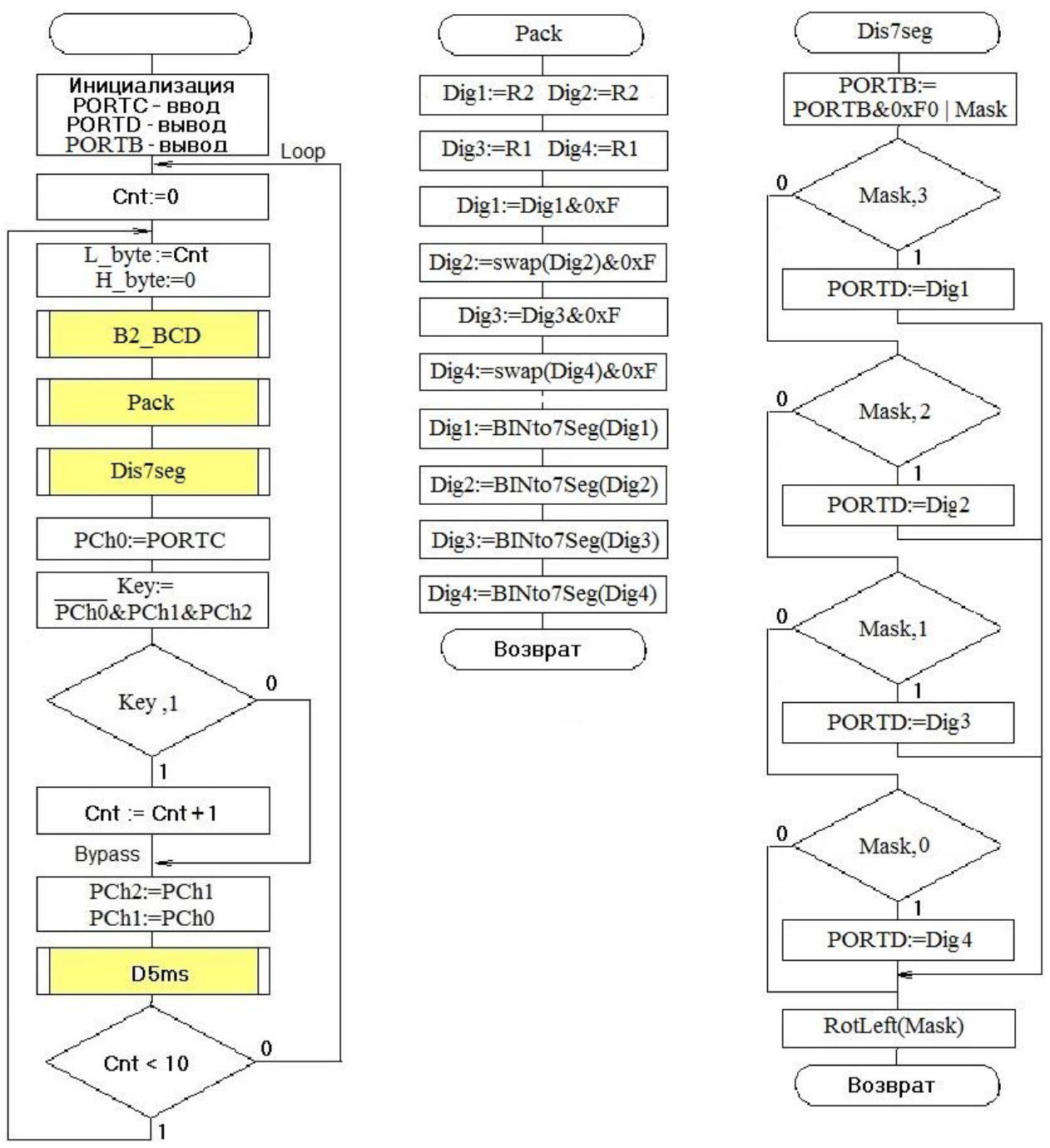

Рисунок 3.2

При кодировании алгоритма следует учесть, что линии PB3 – PB0 порта PORTB необходимо настроить на вывод, остальные на ввод:

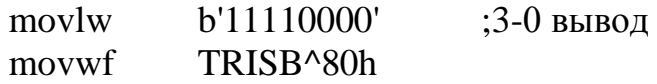

Подпрограмма преобразования в двоично-десятичный код B2\_BCD должна использоваться, если информацию необходимо отображать в десятичном формате.

Текст подпрограммы:

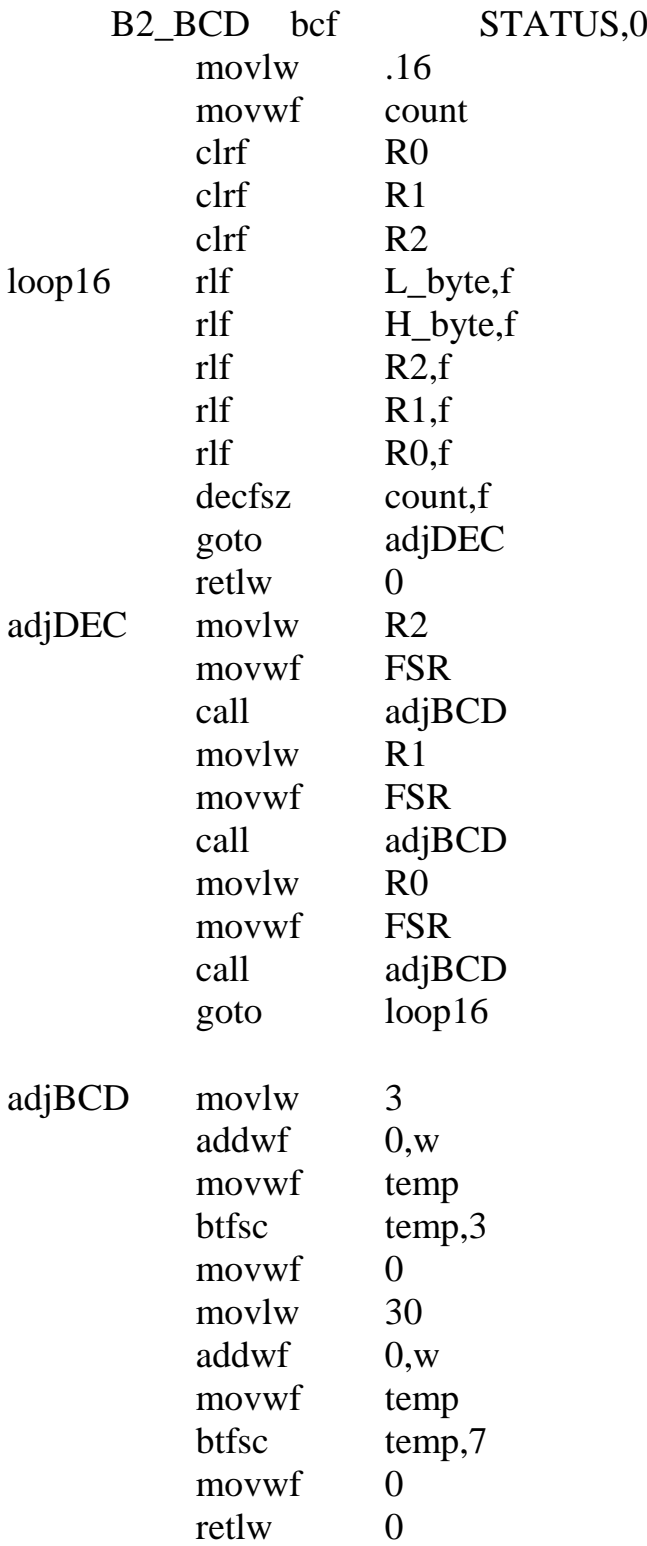

Если информация должна отображаться в шестнадцатеричном коде, то значение переменной Cnt необходимо копировать в ячейку R2. Ячейку R1 необходимо очистить. Текст подпрограммы переформатирования данных:

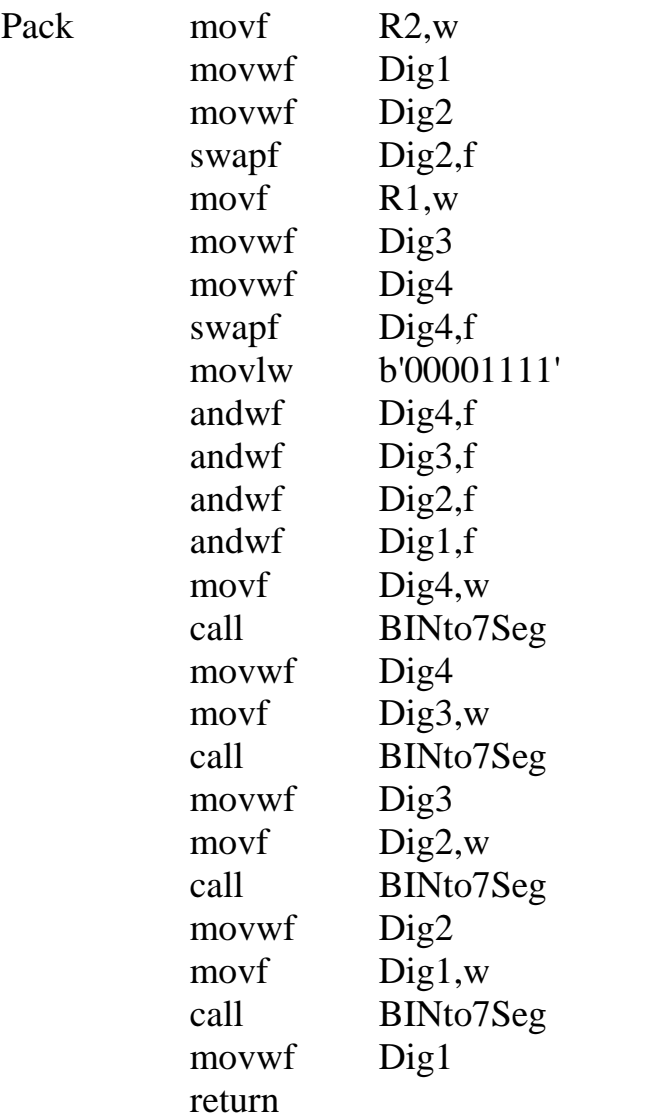

При реализации подпрограммы BINto7Seg использован метод табличных вычислений. Значение аргумента передается в функцию через аккумулятор и суммируется с младшим байтом программного счетчика PCL. Функция возвращает через аккумулятор значение 7-сегментного кода при выполнении инструкции возврата retlw с соответствующим параметром. Текст подпрограммы преобразования BIN - 7 Seg

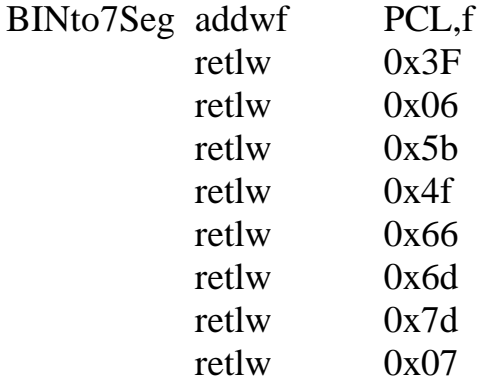

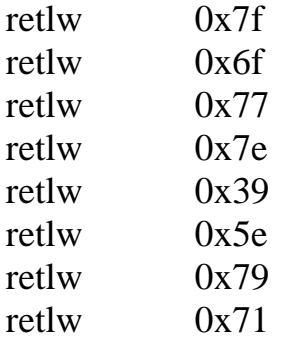

До основного цикла кроме инициализации портов, таймера и системы прерываний необходимо выполнить инициализацию переменной Mask

> clrf Mask incf Mask,f

Текст подпрограммы вывода на индикатор:

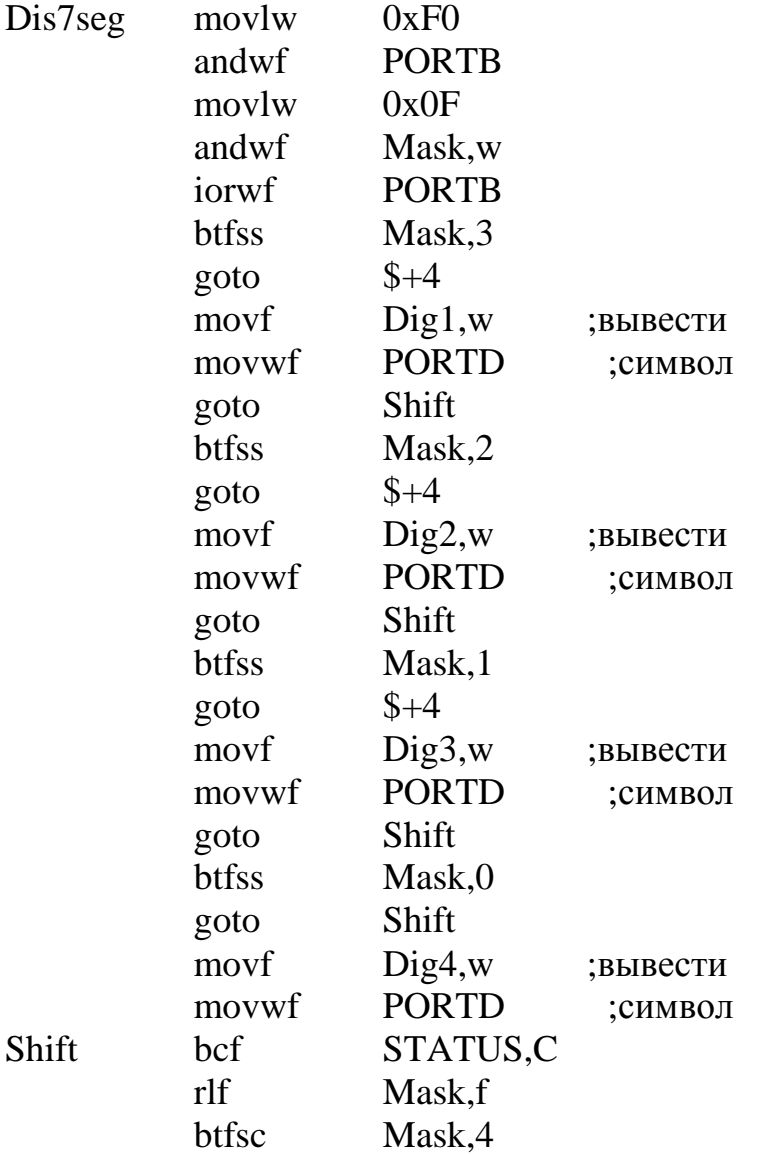

swapf Mask,f return

# <span id="page-21-0"></span>**4 Аналоговый ввод**

#### **4.1 Описание задания**

Необходимо разработать и кодировать на языке Ассемблера алгоритм программы аналогового ввода для МК типа PIC16F877A. Нажатие с последующим отпусканием кнопки RC1 должно вызывать инкремент переменной Cnt. Значение трех младших разрядов Cnt должно выводиться на линии RE2 – RE0 порта PORTE. Программа должна выполнять запуск модуля аналого-цифрового преобразователя (АЦП), получать результаты преобразования, обрабатывать и выводить на 7 сегментные индикаторы. Варианты заданий приведены в таблице 4.1. Для вариантов 1 – 3 должен использоваться программный опрос готовности результата аналого-цифрового преобразования, для вариантов 4 – 6 обработка прерывания по запросу модуля АЦП.

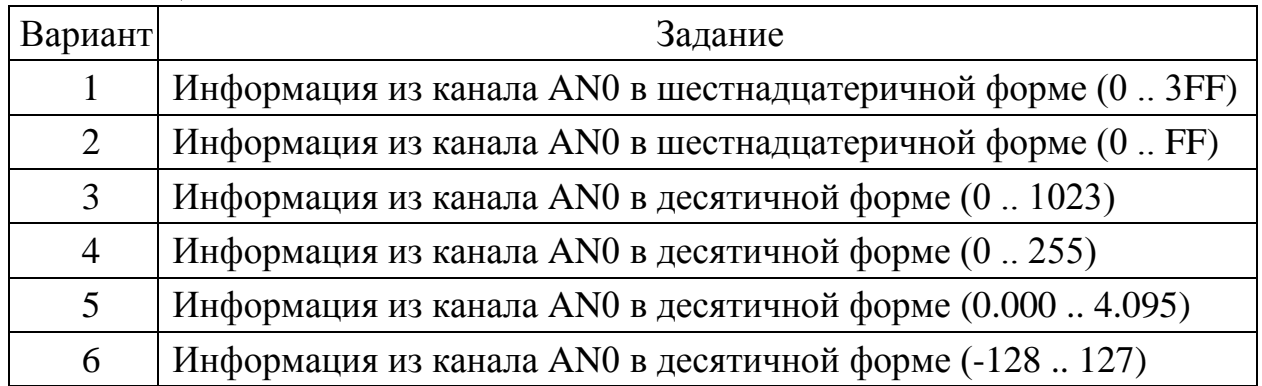

Таблица 4.1

#### **4.2 Рекомендации по выполнению**

В таблице 4.2 приведены регистры специального назначения, связанные с модулем АЦП. Результат аналого-цифрового преобразования сохраняется в регистрах ADRESH (старший байт) и ADRESL (младший байт).

Таблица 4.2

| Адрес                 | Имя              | Бит 7                                  | Бит 6 | Бит 5                                                  | Бит 4            | Бит 3        | Бит 2           | Бит 1       | Бит 0           |
|-----------------------|------------------|----------------------------------------|-------|--------------------------------------------------------|------------------|--------------|-----------------|-------------|-----------------|
| 0Bh,8Bh,<br>10Bh.18Bh | <b>INTCON</b>    | GIE                                    | PEIE  | TOIE                                                   | <b>INTE</b>      | <b>RBIE</b>  | TOIF            | <b>INTF</b> | <b>RBIF</b>     |
| 0Ch                   | PIR <sub>1</sub> | PSPIF*                                 | ADIF  | <b>RCIF</b>                                            | <b>TXIF</b>      | <b>SSPIF</b> | CCP1F           | TMR2IF      | TMR1IF          |
| 8Ch                   | PIE1             | PSPIE*                                 | ADIE  | <b>RCIE</b>                                            | <b>TXIE</b>      | <b>SSPIE</b> | CCP1E           | TMR2IE      | TMR1IE          |
| 1Eh                   | ADRESH           | Старший байт результата преобразования |       |                                                        |                  |              |                 |             |                 |
| 9Eh                   | <b>ADRESL</b>    | Младший байт результата преобразования |       |                                                        |                  |              |                 |             |                 |
| 1Fh                   | ADCON0           | ADCS1                                  | ADCS0 | CHS <sub>2</sub>                                       | CHS <sub>1</sub> | CHS0         | GO/<br>-DONE    |             | ADON            |
| 9Fh                   | ADCON1           | ADFM                                   |       |                                                        |                  | PCFG3        | PCFG2           | PCFG1       | PCFG0           |
| 85h                   | TRISA            | ш                                      | ۰     | Регистр направления данных PORTA                       |                  |              |                 |             |                 |
| 05h                   | PORTA            |                                        | ۰.    | Регистр защелки PORTA                                  |                  |              |                 |             |                 |
| $89h*$                | TRISE            | IBF                                    | OBF   | <b>PSPM</b><br><b>IBOV</b><br>Регистр напр. PORTE<br>₩ |                  |              |                 |             |                 |
| $09h*$                | PORTE            |                                        |       |                                                        |                  |              | RE <sub>2</sub> | RE1         | RE <sub>0</sub> |

Разряды регистра управления ADCON0 определяют:

 $-$  биты 7-6 ADCS1:ADCS0  $-$  выбор источника тактового сигнала (00 =  $F_{OSC}/2$ ;  $01 = F_{OSC}/8$ ; 10 =  $F_{OSC}/32$ ; 11 =  $F_{RC}$  - внутренний RC генератор модуля АЦП);

- биты 5-3 CHS2:CHS0 **-** выбор аналогового канала AN0.. AN7;

- бит 2 GO/-DONE **-** бит статуса модуля АЦП (установка бита вызывает начало преобразования, аппаратно сбрасывается по завершении преобразования);

- бит 1 не используется;

- бит 0 ADON **-** включение модуля АЦП (1 - модуль включен, 0 - модуль выключен и не потребляет ток).

Разряды регистра управления ADCON1 определяют:

- бит 7 ADFM **-** формат сохранения 10-разрядного результата (пояснения на рисунке 4.1);

- биты 6-4 не используются**,** читаются как '0';

- биты 3-0 PCFG3:PCFG0 **-** управляющие биты настройки каналов АЦП и многофункциональных выводов (таблица 4.3).

Когда преобразование завершено, 10-разрядный результат аналого-цифрового преобразования записывается в регистры ADRESH:ADRESL, после чего сбрасывается флаг GO/-DONE (ADCON0,2) и устанавливается флаг прерывания ADIF в регистре PIR1. Сброс флага GO/-DONE в '0' во время преобразования приведет к его прекращению.

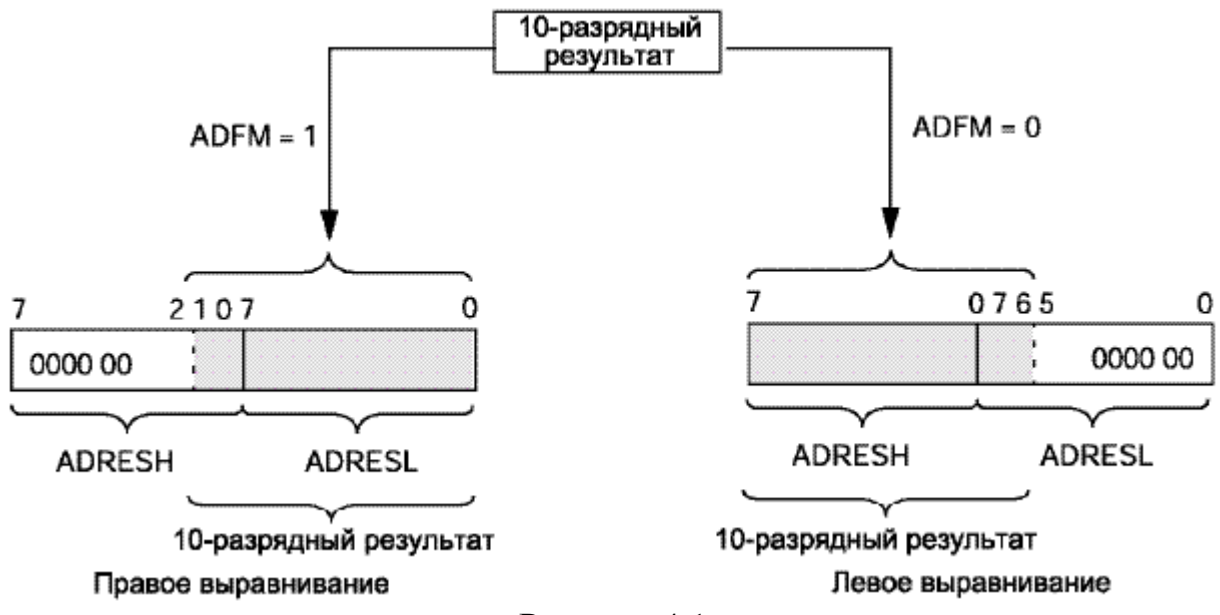

Рисунок 4.1

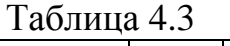

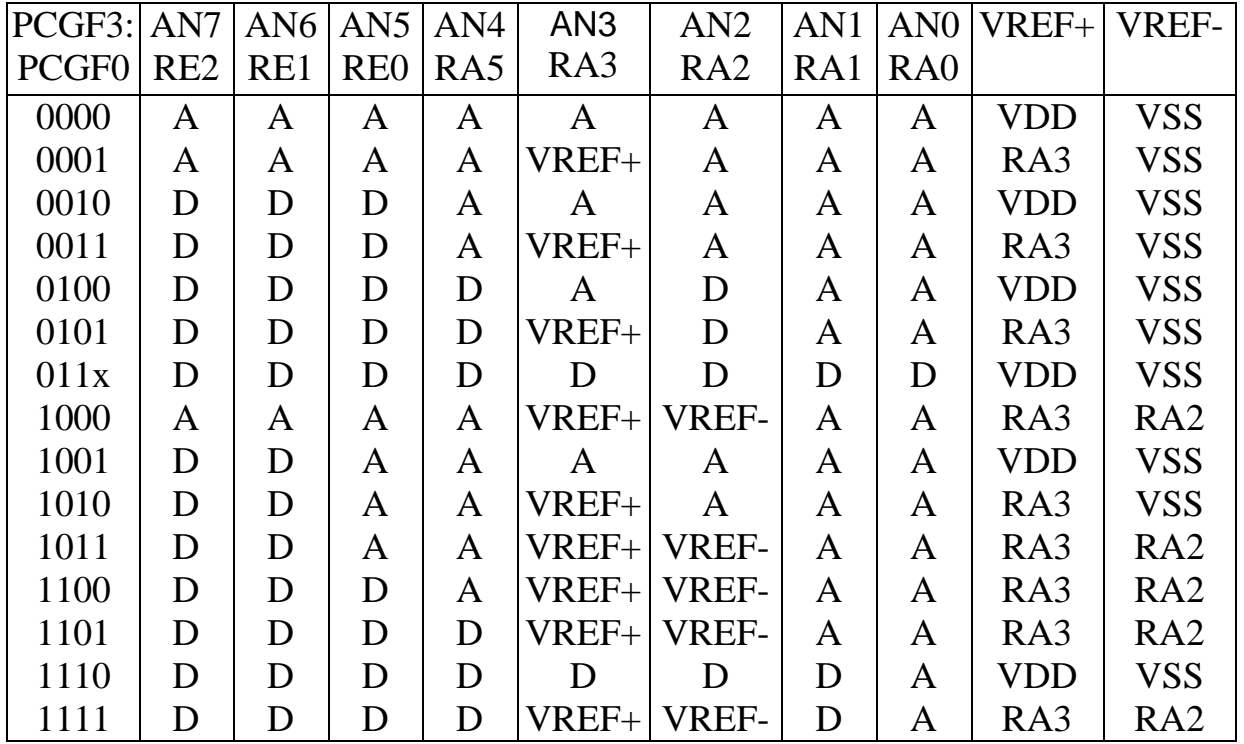

Время получения одного бита результата определяется параметром Т<sub>АD</sub>. Для 10-разрядного результата требуется как минимум  $12T_{AD}$ . Для получения корректного результата преобразования необходимо выбрать источник тактового сигнала АЦП, обеспечивающий время  $T_{AD}$  не менее 1.6 мкс. В таблице 4.4 указано макси-

мальное значение тактовой частоты микроконтроллера для каждого режима синхронизирующего сигнала АЦП.

| $Bb$ ибор $T_{AD}$ | $F_{\rm{OSC}}$ , |                                 |
|--------------------|------------------|---------------------------------|
| Режим              | ADCS1:ADCS0      | максимум                        |
| $2T_{\rm{OSC}}$    | K)               | $1.25$ M $\Gamma$ <sub>II</sub> |
| $8T_{\rm{OSC}}$    |                  | $5$ МГц                         |
| $32T_{\rm{osc}}$   |                  | $20$ МГц                        |
| RC генератор       |                  | не более 1 МГц                  |

Таблица 4.4

На рисунке 4.2 приведена схема программы для вариантов с программным опросом флага готовности GO/-DONE и с использованием прерываний при установке флага ADIF.

При инициализации модуля АЦП выполняется загрузка регистров управления ADCON0 и ADCON1. Для вариантов заданий, где требуется разрешение 10 разрядов, следует выбирать правое выравнивание. Для вариантов заданий, где требуется разрешение 8 разрядов, следует выбирать левое выравнивание, при этом два младших разряда не используются. Регистр TRISA должен настраивать линии порта РОКТА на вход. При использовании прерываний необходимо разрешить прерывания от ADIF.

При использовании программного опроса готовности результата в основном цикле необходимо:

- активировать аналого-цифровое преобразование - установить бит GO/-DONE:

- ожидать окончания преобразования (пока бит GO/-DONE не будет сброшен);

- считать результат преобразования из регистров ADRESH: ADRESL.

При использовании прерываний в основном цикле необходимо выполнить проверку, что аналого-цифровое преобразование не выполняется. И только в этом случае активировать его - установить бит GO/-DONE. В подпрограмме обработки прерываний проверить флаг ADIF в регистре PIR1. Если ADIF установлен, считать результат преобразования из регистров ADRESH: ADRESL, сбросить флаг ADIF.

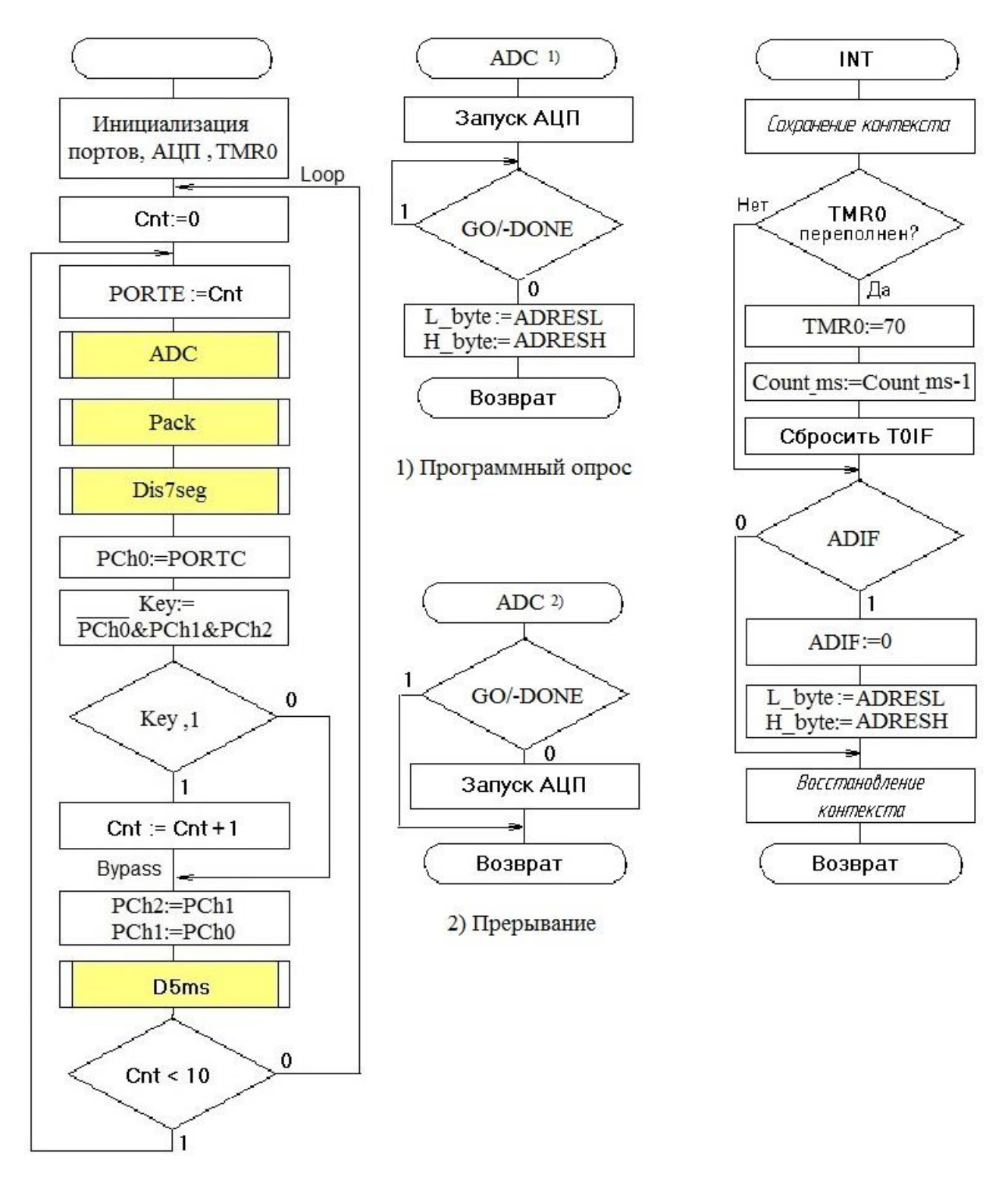

Рисунок 4.2

### **Список использованных источников**

<span id="page-26-0"></span>1 PIC16F87X [Электронный ресурс]: Техническое описание. – М.: ООО «Микро-Чип», 2001. – 61 с. – Режим доступа : [http://www.microchip.ru/files/d-sheets](http://www.microchip.ru/files/d-sheets-rus/pic16f87x.pdf)[rus/pic16f87x.pdf](http://www.microchip.ru/files/d-sheets-rus/pic16f87x.pdf) /. – 26.04.2018.

2 MPASM [Электронный ресурс]: Руководство пользователя. – М.: ООО «Микро-Чип», 2001. – 183 с. – Режим доступа: [http://www.microchip.ru/files/d-sheets](http://www.microchip.ru/files/d-sheets-rus/mpasm.pdf)[rus/mpasm.pdf](http://www.microchip.ru/files/d-sheets-rus/mpasm.pdf) /. – 26.04.2018.

# Приложение А

# $\sum$  (cnpasounoe)

# Система команд МК РІС16F87X

<span id="page-27-0"></span>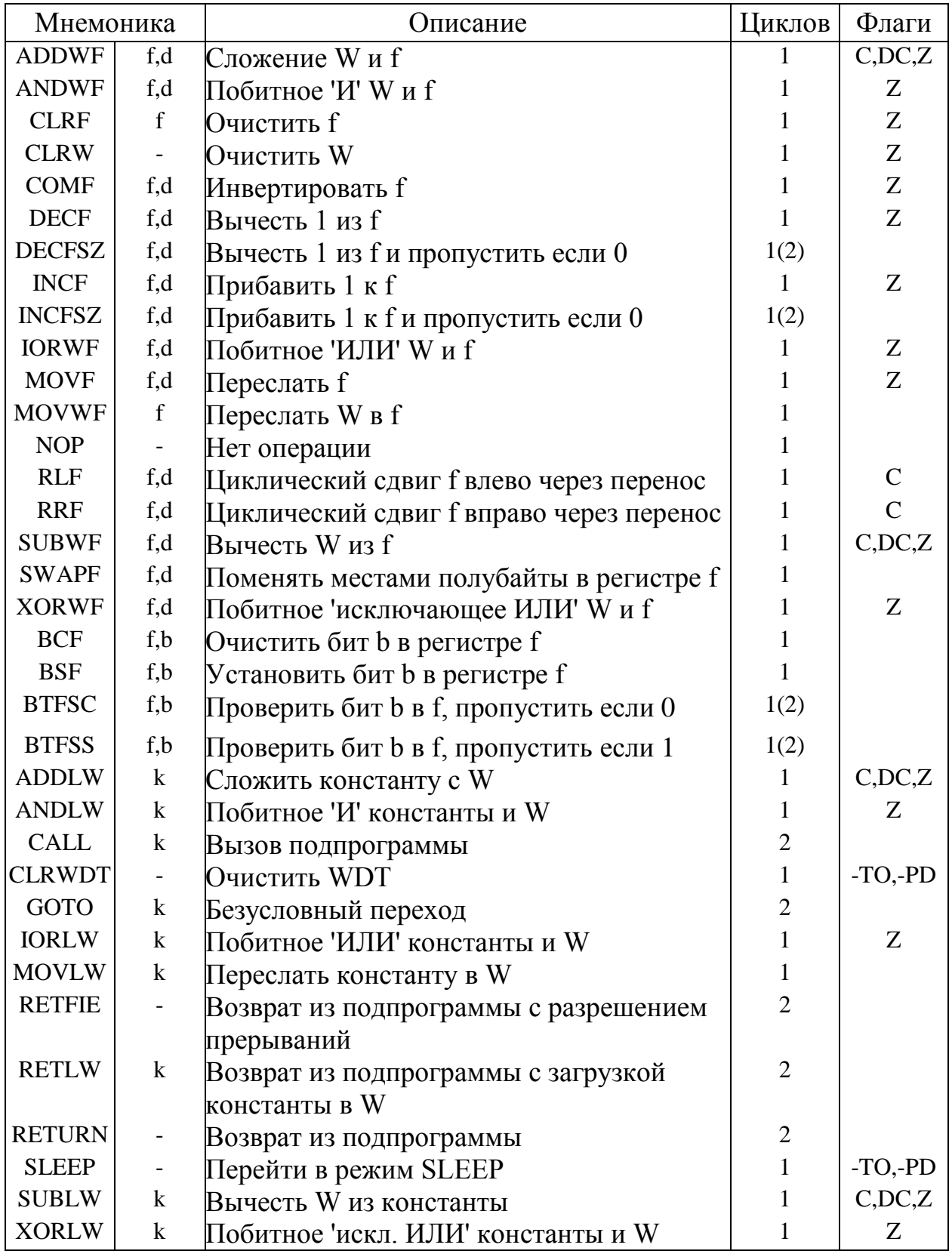